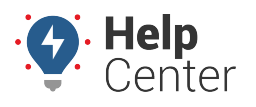

Link: https://help.gpsinsight.com/eld-flex-release-11-6-2020/ Last Updated: October 5th, 2020

This Release Notes announcement is for ELD Flex iOS and Android users.

# **What's New**

## iOS Users

## **DVIR Screen**

If a vehicle/trailer has a default assigned DVIR form, the selection will be uneditable (grayed out).

## **United States Regulations**

The Exception label and description for Short Haul HOS exemption is being changed based on the account property: **hos.use.fmcsa.regulation0520**

– For ShortHaul12HourNoBreak: 30 Minute Break Exemption for Short-haul Drivers (12 hour shift) – 395.1(e)(1)

– For ShortHaulNoLog: No Logs for CDL short-haul Drivers operating within 100 air miles (12 hour shift) – 395.1(e)(1)

## **If the value is true then:**

– For ShortHaul12HourNoBreak: 30 Minute Break Exemption for Short-haul Drivers (14 hour shift) – 395.1(e)(1)

– For ShortHaulNoLog: No Logs for CDL short-haul Drivers operating within 150 air miles (14 hour shift) – 395.1(e)(1)

You now have the ability to add a non-driving event regardless of the vehicle's setting of 'Requires VBUS connection for driving' is enabled or disabled.

# **Start Break dialog**

The following Break type options have been added while using the USA cycle

- 7 Hour Off Duty
- 3 Hour Off Duty
- 7 Hour Sleeper
- 3 Hour Sleeper

#### Android Users

#### **Canada Regulations**

- Canada ELD
	- Option to record events not synchronized with the engine of the CMV (4.7.4)
	- Indication of Cycle Change (4.3.2.2.4 (a))
	- Prompting a confirmation dialog when attempting to change the cycle to affirmatively review and confirm the new cycle (Cycle 1 or Cycle 2) and new duty/driving-hour limitations
	- Upon driver confirmation, the app will set the accumulated cycle hours back to zero and set the new

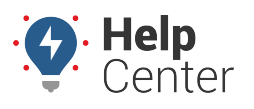

Link: https://help.gpsinsight.com/eld-flex-release-11-6-2020/ Last Updated: October 5th, 2020

cycle and duty-/driving-hour limitations

- Recording of an event after the confirmation of the cycle change
- Indication of a change in the operating zone (4.3.2.2.4 (b))
- Prompting the "Operating Zone Change" dialog to confirm the new operating zone
- Upon driver confirmation, the app set the new operating zone and new duty/driving-hour limitations
- Recording of an event after the confirmation of the operating zone change
- Driver's Data Transfer additional requirements (4.3.2.4 (6-8))

– Prompting a Warning dialog upon performing data transfer without VBUS connection stating "Unable to establish a link to the engine ECM and capture required data elements."

Unidentified Driving

– Unidentified Driving for 30 minutes in a 24-hour period is recorded for 14 days (4.6.1.6 (c))

– Ability for driver to reassign Driving Time assumed from Unidentified Driving events (4.3.2.8.2 b (3))

– Indication of Off Duty Deferral (4.3.2.2.3 (a,b), 4.3.2.2.3-1, and 4.5.1.8)

– Addition of Off-Duty Time Deferral floating button when in Gridview Editing Mode

– The app provides the means for a driver to indicate deferral of daily Off-duty time to the following day

– This function must be available only if the driver is not splitting off-duty time for the current day

– When this function is selected, the app will prompt a dialog to affirmatively review and confirm the offduty time to be deferred

– The Off-duty time deferred must not exceed the maximum time allowed under current HOS Regulations

– Upon driver confirmation, the app will defer the off-duty time to the following day and set the "Off-duty Time Deferral Status" to "Day one" for the current day

– Recording of 'Off Duty Time Deferral' event including the Time Deferred when there is an Off Duty time deferral status changes

– Upon driver confirmation, the ELD must also set the new Off-Duty-hour minimum requirements for the current day

– When Off-duty time has been deferred during the previous day

– The app must clearly indicate the Off-duty time deferred for that driver during the previous day

– The ELD must prompt the driver to affirmatively review and confirm the new Off-Duty-hour minimum requirements for the current day.

– Upon driver confirmation, the ELD must set the "Off-duty Time Deferral Status" to "Day two" for the current day

– Recording of 'Off Duty Time Deferral' event including the Time Deferred when there is an Off Duty time deferral status changes

– Upon driver confirmation, the ELD must set the new Off-Duty-hour minimum requirements for the current day

– Off-Duty Deferral is not applicable when the driver is splitting Off- Duty time for the current day (4.3.2.2.3 (1))

- Options screen
	- Ability to indicate Additional Hours (4.3.2.2.4)
	- Providing the means to indicate additional hours that were not recorded for the current motor carrier during the current day or the required previous days (4.3.2.2.4.c)

– Tapping the "Set Additional Hours" button within the "Additional Hours Last 7" dialog will display the following options:

– When Option 1 is selected, the driver/user should input the time for beginning and end of the work shift

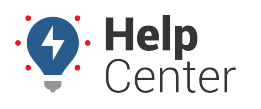

Link: https://help.gpsinsight.com/eld-flex-release-11-6-2020/ Last Updated: October 5th, 2020

period and total hours for each duty status prior to the selected date (4.3.2.2.4 (15)) – When Option 2 is selected, the driver/user should input the time for beginning and end of the work shift period and total hours for on-duty and off-duty statuses prior to the selected date (4.3.2.2.4 (17))

- Personal Use
	- Preventing the driver to select any event during authorized Personal Use (4.7.3 a(2))

– Attempting to add an event during Personal Use will prompt the "Disable Personal Conveyance" confirmation dialog

– Changes on the Information To Be Shown on the printout and display at Roadside Inspection screen and Certified Driver's Daily Logs PDF (4.8.1.3)

– Option to set a driver for ELD exemption (4.3.3.1.2)

- Canada Hours of Service
	- Addition of Canadian Ferry Exemption
	- Addition of 10 hours Off Duty violation
	- United States and Canada Regulations
- ELD

– Correction of a bug that prevents the "Uncertify Daily Log" dialog from displaying when the driver accepts pending log edits on a previously certified log [Related Issues: #2639]

– When disconnected to VBUS, a Lost Connection warning dialog will display for confirmation (4.6.1.2(d))

– Ability to add a non-driving event regardless of the vehicle's setting of 'Requires VBUS connection for driving' is enabled or disabled

– Ability to set Speed Threshold through portal Settings>Account Settings>Account Controls tab (4.3.1.2)

– Engine Sync Compliance Monitoring (4.6.1.2 (b) & (d))

– Recording of Engine Synchronization data diagnostic event if there's no engine synchronization detected within 60 seconds

- Data Transfer
	- Output file's filename is in standard form (4.8.2.2)
	- Output file's comment is for a maximum of 60 characters input (4.3.2.5 (1))
	- Data Transfer process is in one dialog for a single-step processing interface (4.3.2.4)
	- File data check value included in the output file (4.4.5.3.3)
	- Line data check value included in the output file (4.4.5.2.3)
	- Ability to Data Transfer via email (4.10.1.2)
- Roadside Inspection screen

– Addition of Data Transfer button to transfer a CSV file via Email containing driving history records for the driver based on what is displayed in the app

- Restricting the length of the characters of Output File comment up to 60 characters long. (4.3.2.5 (1))
- Edit Logs screen

– Ability for driver to review, annotate, and edit driver logs. However, editing of events is for manually created events only. (4.3.2.1(a,b) & 4.3.2.8)

– For every change in the status of the driver's indication of Personal Use or Yard Moves changes, a corresponding new event is created (4.5.1.3 (a,b))

– Predefined remarks are changed to Defined Event Types

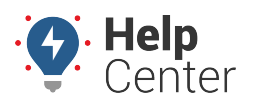

Link: https://help.gpsinsight.com/eld-flex-release-11-6-2020/ Last Updated: October 5th, 2020

- Personal Use
	- Setting the maximum accumulated distance allowed for Personal Use throughout the day (4.3.2.2.2(f))
	- Personal Use status automatically changes the status to Driving and prompting the "Personal Conveyance Limit" dialog when cumulative distance driven for Personal Use throughout the day exceeds 75km (4.4.1.1 and 4.6.4(a))
	- Not allowing the driver to enter or end Yard Moves or Personal Use without VBUS connection  $(4.3.2.2.2(q))$
	- Location information for latitude and longitude with disabled location services (4.7.4(3))
	- When location description is entered, latitude and longitude recorded as "M"
	- When location description is not entered, latitude and longitude recorded as "X"
	- When Position Malfunction occurs, latitude and longitude recorded as "E" (4.6.1.4 (8))
- DVIR
	- Addition of Pre-determined DVIR points severity levels [Related Issues: #1977]
	- Application of French translations on severity tooltip: Major is Majeur. Minor is Mineur 0 Changed App Name from "GPS Insight ELD Flex" to "ELD Flex" [Related Issues: #3808]

# Bug Fixes

## **iOS Bug Fixes**

- Fixed the issue where app crashes when tapping the Start Break button on the Change Status dialog [Related Issues: #4014]
- Fixed the issue where Arriving at Terminal warning dialog keeps on displaying [Related Issues: #3798]
- Fixed an issue where the sequence ID number of any edited events is being duplicated on the FMCSA ELD CSV Output File
- Fixed an issue where the Pre-Trip DVIR Not Performed notification in-app, email and SMS is not working when a driver has DVIR only product
- Fixed the issue where Adverse Driving conditions exception were not automatically removed after 10 hour rest [Related Issues: #4324]
- Fixed the issue where the label on the Time Remaining tile is incorrect when current duty status is Driving or OnDuty [Related Issues: #4343]
- Fixed the issues on the 30-minute break rule:
	- Where there's an invalid 30-minute break violation after driving for less than 8 hours [Related Issues: #4249]
	- Where the break lock is not working properly [Related Issues: #4321]
- Fixed an issue where diagnostic/malfunction indicator on each event was not set properly [Related Issues: #3756]
- Fixed an issue where there is a cycle limit when Oil Well Service Permit exception is enabled [Related Issues: #2814]

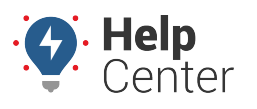

Link: https://help.gpsinsight.com/eld-flex-release-11-6-2020/ Last Updated: October 5th, 2020

- Fixed the issue where the app crashes upon login when the driver has a "Can Section 27(b). Duty Hours In Cycle" violation [Related Issues: #4465]
- Fixed the issue where it is unable to change duty status when driver's enabled product is only RODS/HOS [Related Issues: #4370, #4380, #4427, #4433, #4479, #4571]

## **Android Bug Fixes**

- Fixed the issue where the Missing Location diagnostic is cleared even when there is no acquired location [Related Issues: #2655]
- Fixed the issue where the time spent is being included in the driver's log when Agricultural Exception is enabled [Related Issues: #2896]
- Fixed an issue where the number of days displayed on the Roadside Inspection screen is incorrect once the account property hos.log.days set date is updated [Related Issues: #4024]
- Fixed the issue where a rejected Unidentified Driving event is being considered active on the driver log causing invalid violations [Related Issues: #3856]
- Fixed the issue where the Cycle clock is counting down even if State of Emergency exception is enabled [Related Issues: #2596, #4446]
- Fixed the issue where an inactive equipment is still displaying [Related Issues: #707, #4463]
- Fixed the issue where the annotated Incorrect Driving start time is incorrect when excluding time from a continuous driving event [Related Issues: #3769]
- Fixed the issue where the ELD switches to federal ruleset upon login if the user has intrastate ruleset selected [Related Issues: #4391, #4423]
- Fixed the issue where the recap information does not display on the recap dialog for MDT7 devices [Related Issues: #4318, #4362, #4419]